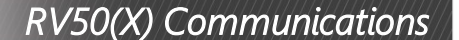

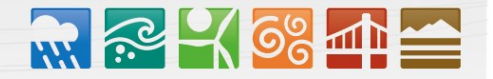

## Using the RV50(X) to communicate with the MeteoPV

## CAUTION:

CAMPBEL

SCIENTIFIC

Accessing the onboard user interface via a web browser will use a large amount of cellular data. It is common to use LoggerNet or Device Configuration Utility to communicate with the MeteoPV when using the RV50(X).

The following example can be used to communicate with a MeteoPV via the RV50(X) Ethernet port. Port forwarding in the RV50(X) must be enabled and specific ports need to be forwarded to the MeteoPV (in this case ports 80 and 6785). Additional ports can be configured as needed. The host IP address 192.168.13.50 specified in the figure below is the IP address of the MeteoPV.

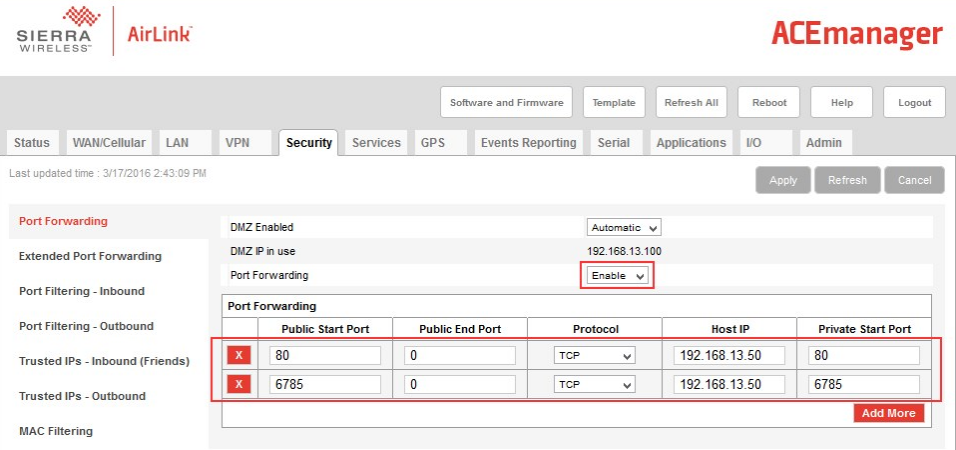

For this example, a static IP Address, Subnet Mask, IP Gateway, and DNS Server are configured in the MeteoPV as shown in the figure below. The example MeteoPV IP address of 192.168.13.50 is the same address used in the RV50(X) port forwarding configured previously.

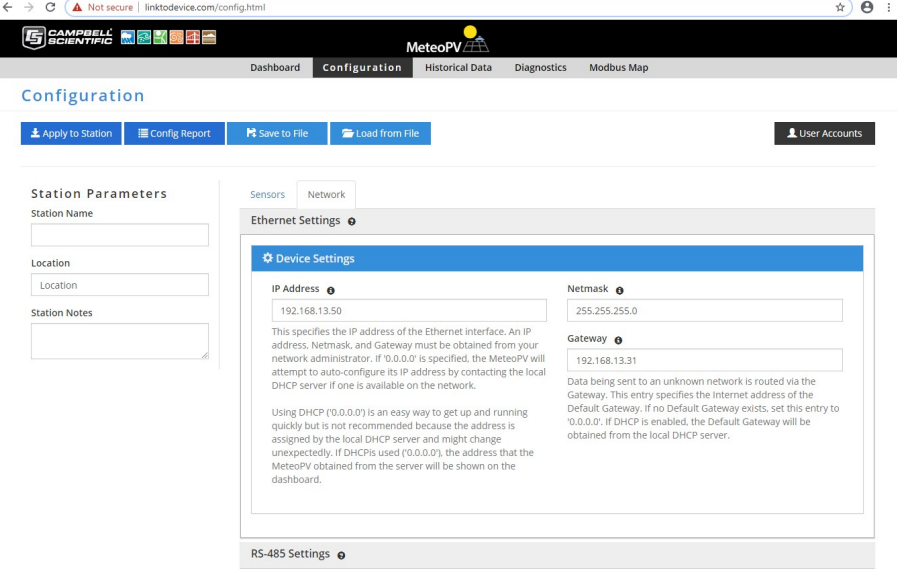

Once the RV50(X) and MeteoPV have been configured and the RV50(X) has been rebooted, you can communicate with the MeteoPV via LoggerNet or Device Configuration Utility using the public IP address of the RV50(X) and port 6785.

In LoggerNet or Device Configuration Utility, use a CR300 device type.

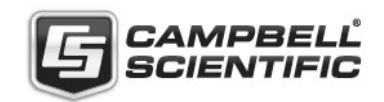